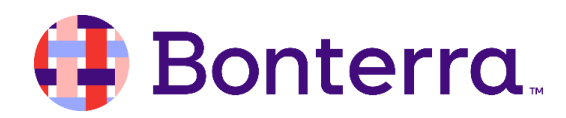

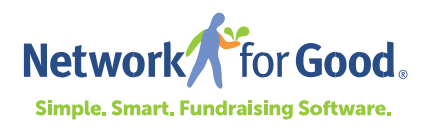

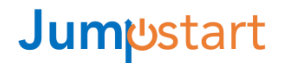

# Welcome to the Jumpstart Program

Thank you for joining the Jumpstart Program  $-$  a group of hundreds of nonprofit organizations from across the country, spanning countless locations and myriad mission areas, sharing one common goal: to increase your fundraising and the impact you are having to make the world a better place. We're happy you're here!

As part of your participation in the Jumpstart Program, you will work with a Personal Fundraising Coach who will encourage you to dream big and develop a personalized plan to reach your goals. To help you make the most of your experience working with your coach, we have put together this Welcome Guide & Checklist to help you hit the ground running.

### **Getting to Know Your Network for Good Team**

### 1. Personal Fundraising Coach

Your champion for developing new fundraising strategies, brainstorming ideas for new campaigns, and motivating you to achieve your goals.

### 2. Success Team Member

Your helping hand to learn the technical aspects of your new software. You will have a welcome call with one of our colleagues to introduce you to your system and answer your logistical questions about working with the software.

### **3. Data Import Specialist**

Your guide to learning how to prepare your data (contacts, donation history, etc.) to be imported into the software.

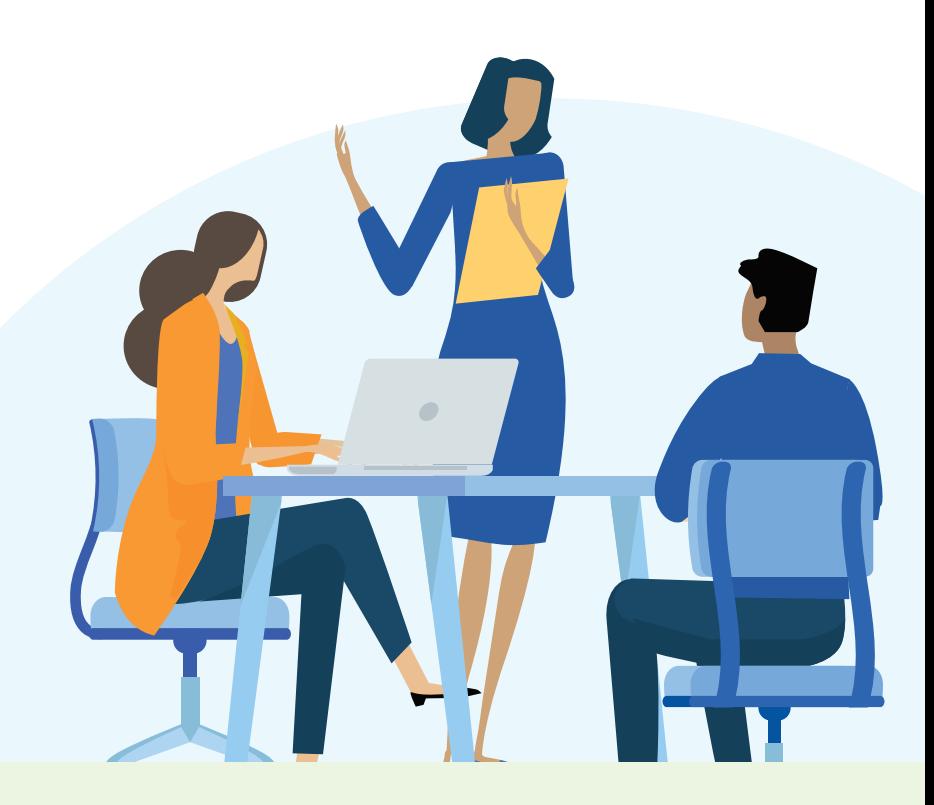

### **Using Your PFC Time**

You should be aware of the specific number of hours that you have available to work with your coach and the date by which to complete (use/lose) those hours. If you are unsure how many hours you have available, be sure to check with your coach by email or during your first session. We also recommend adding a reminder to your calendar so that you know when your use-by date is approaching, as well as spending some time thinking about how you want to utilize your time available, which can be done in the following ways:

- 1) Sessions: Live, virtual meetings with your coach via our web conferencing software Zoom (or over the phone if you prefer).
- 2) Desk Time: Time that your coach will use to work independently on a project that you have requested. Examples include reviewing an appeal letter or communications plan.

### Sessions

As a Jumpstart Grantee, you should meet with your coach regularly to keep them informed about your current fundraising efforts, to brainstorm new campaigns, and to troubleshoot any fundraising strategy-related questions you may have. Sessions are available in 30-minute or 60-minute increments and can be scheduled one at a time or be set up on a recurring basis, e.g. monthly. Individual sessions can be rescheduled or canceled within 24 hours of the scheduled time, or alternatively, you can opt to transfer one of your upcoming sessions to Desk Time if you have a specific communication that you would like your coach to write or review for you. (Learn more about Desk Time in the next section.)

Scheduling sessions takes place right in your fundraising software. Simply log in at www. networkforgood.com/login and click on "My Tools" in the top right-hand corner of your screen before choosing "Personal Fundraising Coach" from the drop-down menu. There you will see your coach's photo, email address, and scheduling page. Remember to change the time zone in the space provided if necessary so that you see options in the correct time zone.

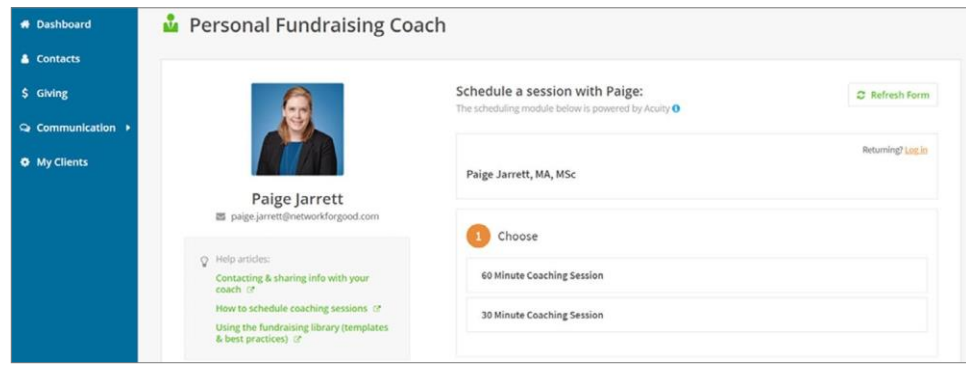

Please schedule your sessions within your fundraising software or using a scheduling link provided by your coach instead of trying to coordinate a time by emailing your coach directly. Your coach's schedule will be up to date in the scheduling system and will make the process easier.

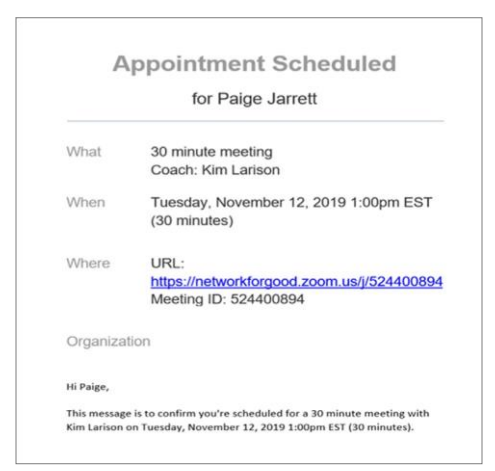

Once your session has been scheduled, you will receive an automatic confirmation email directly from the scheduling system. In this confirmation email, you will receive the information that you need to join your session at the appropriate date and time. We encourage all Jumpstart grantees to join the session via Zoom. If you have not used Zoom before, you can find detailed information about using Zoom at www.zoom.us. However, if you need to join by telephone due to technology limitations, we are happy to accommodate you. Your confirmation email will also include instructions to join by telephone if needed.

#### Want some of your colleagues to join you for your next session?

No problem! You can include colleagues or board members in your session if they are involved in your fundraising efforts and you would like them to join a discussion with your coach. They will also need instructions to join a session. To ensure they receive the instructions as well, you can include their email address in the relevant field when scheduling the session (add their email address next to yours and separate them with a comma). Be sure to let your coach know in advance so that they know who they will be meeting with.

#### Need to make changes to your session?

You can do that via the confirmation email that you will receive from the system. You can either reschedule your session for a new time or cancel it completely. However, you will be unable to schedule a new session or make changes to your session if it is less than 24 hours away. If you are within this 24-hour window, please contact your coach directly to notify them of the change and they will be able to assist you.

### **Desk Time**

In addition to meeting with your coach during your sessions, you have the option to use some of your PFC time as Desk Time. This means that your coach will reserve time on their calendar to work on a project independently and then send it to you via email once it's ready for you. Examples of popular Desk Time projects include:

• Appeal Letters

- Acknowledgement Templates
- Appeal Email Blasts
- Stewardship Plans
- Social Media Posts • Communication Plans

To request a Desk Time project, please email your coach directly or speak with them during your next PFC session. If you have not yet saved your coach's email address, you can find it by logging into your fundraising software, going to My Tools in the top right-hand corner, and selecting "Personal Fundraising Coach" from the drop-down menu.

Please note that coaches can only assist with Desk Time projects that can realistically be completed within the number of hours you currently have available and that directly relate to the focus of the PFC program, which is individual giving. Coaches are therefore unable to assist with grant writing, prospect research, and other more time-consuming projects.

# **Keeping Track of Your Hours**

All organizations should utilize sessions as part of their time available. While many organizations utilize a mixture of both options, organizations do not need to request Desk Time unless they would like to utilize some of their time in this way.

As organizations begin using their time, they should keep a record of the number of hours they have already used so they know how many hours are remaining; however, you can always check with your coach if you are unsure. You can plan with your coach how to best use your hours by the useby/completion date. If you run out of hours before your completion date and wish to purchase more, you may contact success anetworkforgood.com. Alternatively, if you find that you have ample time remaining when your completion date is nearing, you should contact your coach to talk about how to make use of your available time before it is lost.

### **Jumpstart Milestones**

To track your progress in the Jumpstart Program, we have developed a series of milestones that we encourage all Jumpstart Grantees to strive for while they are working with us. Your coach will provide a milestone tracking document for you to see your individual target dates and record your progress along the way. Your coach will also be able to answer any questions you may have about what each milestone requires and how to analyze the data in your fundraising software to understand your progress towards each one.

### **Additional Resources**

As a member of our PFC Program, you have access to additional resources designed just for you. Visit the virtual "PFC Library" for helpful e-guides, sample communications, and other documents.

# **Any Questions?**

Congratulations! By joining Jumpstart, you have made a first step on an exciting journey, and we're here to help you along the way. If you have any technical issues with your fundraising software, please contact success@networkforgood.com. If you have questions about scheduling a session, requesting Desk Time, or you need strategy tips, please contact your coach directly. You will find their email address in your fundraising software by going to My Tools and selecting "Personal Fundraising Coach" from the drop-down menu.

### We look forward to working with you!

# **Getting Started Checklist**

First 3 Months in the Jumpstart Program

#### Month 1:

- $\Box$  Be sure to add your coach's email address as a contact in your email account so that you never miss an email from them. You can find your coach's email address by logging into your fundraising software, clicking on My Tools in the top right-hand corner of your screen, and then clicking on Personal Fundraising Coach.
- $\Box$  Schedule your coaching session well in advance and build routine by opting to schedule recurring sessions. Include any specific questions for your coach in the Space provided. Plan to meet with your coach for at one hour per month, either in one 60-minute session or two 30-minute sessions.
- $\Box$  Make sure that your computer and/or smartphone are ready to use Zoom, our web conferencing software, before your first session. Visit www.zoom.us for further information to help you get started if you have not used it before.
- $\Box$  Familiarize yourself with the support features in your fundraising software, including the Knowledge Base (full of helpful articles and videos), live trainings and office hours with the support team, and how to reach out to the support team directly with questions. Schedule time to attend a live training or watch a pre-recorded training to learn more about a specific aspect of the software.
- $\Box$  Upload your data to your fundraising software. If you have any questions about uploading your data, contact success@networkforgood.com.
- $\Box$  Begin setting up your new Network for Good everyday giving page.
- $\Box$  Set up donation acknowledgement templates so that you are ready to thank your donors when they make a gift.
- $\Box$  Check your eligibility and submit the request form to change the "from" email when you send out email blasts from your fundraising software.

#### Month 2:

- $\Box$  Continue meeting with your Personal Fundraising Coach every month throughout your time in the PFC Program. Begin thinking about desk time projects that you would like to request.
- $\Box$  Finalize your new Network for Good everyday giving page. Ask your coach for feedback if necessary. Connect this page to a donate button on your homepage as soon as possible.
- $\Box$  Learn how to segment your contacts once they have been uploaded to your fundraising software, and how to add additional contacts and/or offline donations through the bulk import process when needed.
- $\Box$  Begin preparing and sending communications out from the system if you have not already done so, such as email blasts and/or text messages.
- $\Box$  Identify new aspects of your fundraising software that you want to learn more about. Participate in live trainings and office hours with the support team as needed and reach out to them directly with any technical questions that you may have.

#### Month 3:

 $\Box$  Begin promoting the link to your everyday giving page in your social media posts. We recommend doing so at least once every two weeks.

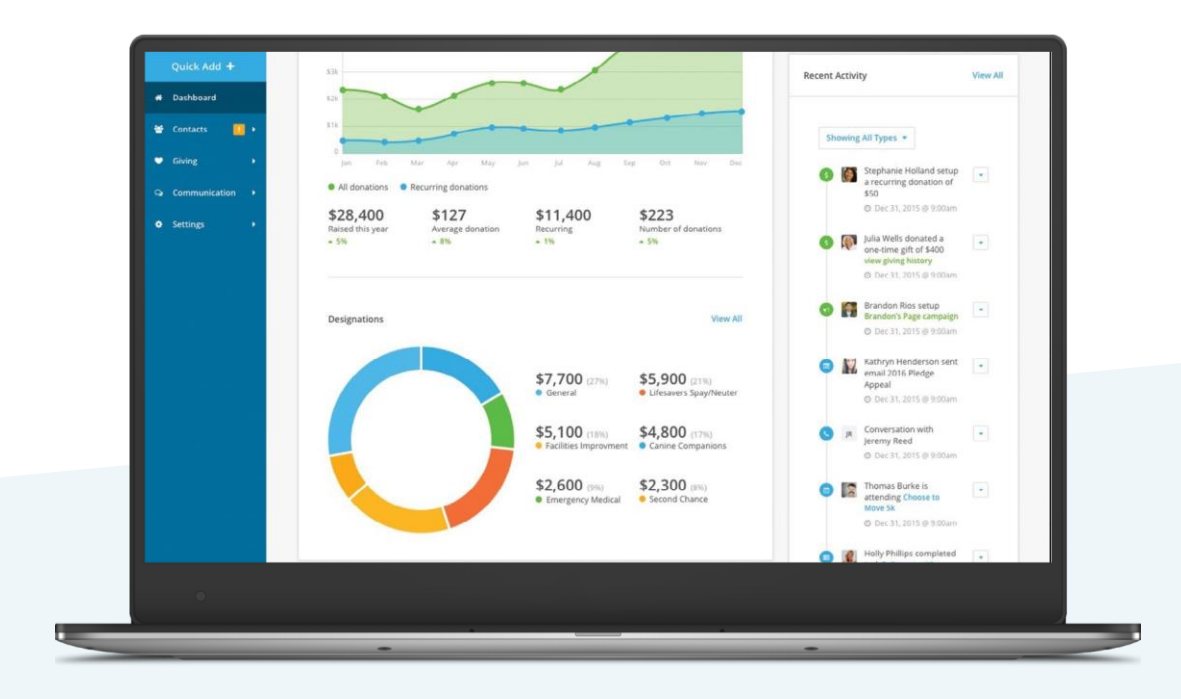

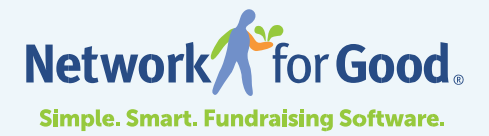